## **General Overview**

The **RLM-15CX** calculator application is an extensive set of tools and enhancements inspired in the real HP-15C calculator. It works in the same way, but with expanded memory, precision (15 digits) and a complete set of menus to handle almost any scientific, financial or business calculation (toggle tapping the **[OPT]** key). Also, the Display was expanded to show the entire Stack and, in landscape orientation, the content of the storage registers, control flags, matrices, statistics and program memory.

Landscape Orientation (Left Handed Setting OFF) Portrait Orientation 1,234,567,890,123,45 016 RCL MATRIX D PRG 2.71828182845905  $G$  FS?  $O$ 017 Y: 3.14159265358979  $FLG$ 018  $CHS$  $\Sigma$ MATRIX 8 019 1,234,567,890,123.45 Matrix> 020  $G$   $X=0$ 001 63% RAD M.DY  $CHS$  $\frac{9}{60}$  $\frac{\sqrt{x}}{x^2}$  $e^x$  $10^x$  $y^x$  $1/x$  $\frac{7}{\pi}$  $\frac{8}{5}$ Ė  $\overline{1}N$ Log **TAN** SST GTO  $SIN$ **COS** EEX  $\frac{4}{1}$  $\overline{5}$  $6 \overline{6}$  $\overline{\mathsf{x}}$ TAN- $\frac{1}{\rightarrow P}$  $\frac{3}{100}$  $R/S$  $GSB$  $R \downarrow$  $\frac{x \leq y}{\text{RND}}$  $\frac{1}{\text{cl} x}$  $\frac{1}{2}$  $\overline{2}$  $\overline{R}$  $\frac{E}{R}$ OPT STO  $RCL$  $\overline{0}$  $\Sigma^+$  $+$ Landscape Orientation (Left Handed Setting ON)  $A(1,1)$ 1,234,567,890,123.45 REG PRG  $A(1,2)$  $= 7$ Z: 2.71828182845905  $A(1,3)$  $=-3$ Y: 314159265358979 FLG  $A(1,4)$  $= 2$ 1,234,567,890,123.45  $A(2,1)$  $= 1$ Matrix**> USER** RAD M.DY 001 63%  $A(2,2)$  $\overline{z}$ 

 $\overline{A}$ 

SST

**BST** 

 $R/S$ 

OPT

 $\overline{B}$  $\mathsf{C}$  $\overline{D}$  $E$  $CHS$  $\overline{z}$  $\sqrt{8}$  $\overline{9}$ ÷. Log **LN RAN**  $rac{\mathsf{SIN}}{\mathsf{SIN}^4}$  $\frac{TAN}{TAN^4}$  $\frac{4}{s}$  $rac{5}{\text{CF}}$ **GTO** COS  $\frac{6}{FS?}$ EEX  $\times$ HYP- $\overline{\cos}$ E  $\underline{\mathsf{N}}$ 3 A N **GSB**  $R \downarrow$  $x \leq y$  $\leftarrow$  $\frac{1}{2}$  $\mathbf{\underline{\bot}}$  $\overline{2}$  $\overline{3}$  ${\sf R}$  $\frac{E}{R}$ **RCL**  $\overline{0}$  $\Sigma$ +  $\overline{q}$ **STO**  $-f$ 王  $LSTX$ 

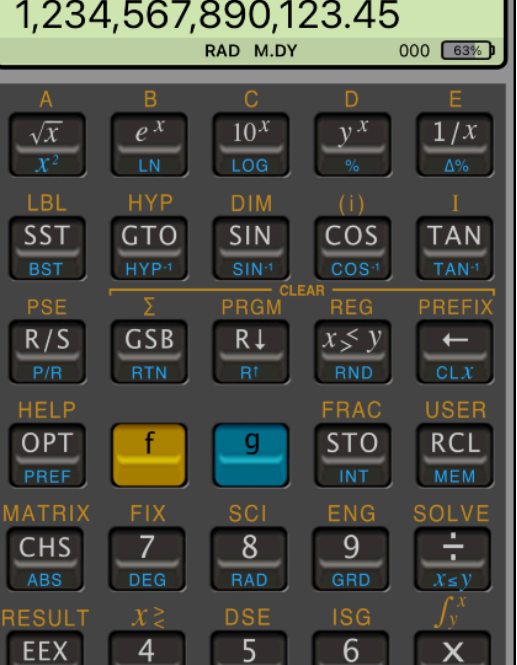

 $+H.MS$ 

 $\overline{c}$ 

→H

 $\rightarrow$ RAD

3

 $\rightarrow$  DEG

 $L.R$ 

 $\Sigma$ +

 $\overline{\phantom{0}}$ 

TEST

土

1,234,567,890,123.45

2.71828182845905

 $\rightarrow$ R

1

 $\mathbf 0$ 

Y: 3.14159265358979

T:

 $7:$ 

The HP-15C was designed and introduced by Hewlett-Packard in 1982 and discontinued in 1989. Nevertheless, it is still one of the most wanted scientific calculators. Its design, functionality and easy of use remains valuable for science and engineering professionals around the world. It is an advanced scientific programmable calculator with complex numbers, matrices, solver and integral calculations. It has up to 63 general purpose storage registers, 203 program lines (with all the general purpose storage registers converted to program space), an

Index register, 25 labels for addressing (0-9, .0-.9 and A to E), 4 levels subroutines, 8 conditional tests, increment & decrement loops, 10 control flags, five matrices (A,B,C,D and E) with up to a total of 64 elements.

The **RLM-15CX** has the same capabilities, but expanded with 999 program lines, 100 storage register (0 to .9 of direct addressing and R20 to R99 with Indirect addressing), the same 5 matrices but with a maximum of 100 elements each and unlimited nested subroutines.

The HP-15C included a limited user definable keyboard. When the user mode was in effect (and the USER annunciator showed in the display) the gold shifted labels "A" to "E" were swapped with the unshifted math functions on the same keys. This allowed 5 user programs to be invoked with single keystrokes. The **RLM-15CX** does the same thing, but in a dynamic interface for you to visualize the change immediately in the keyboard.

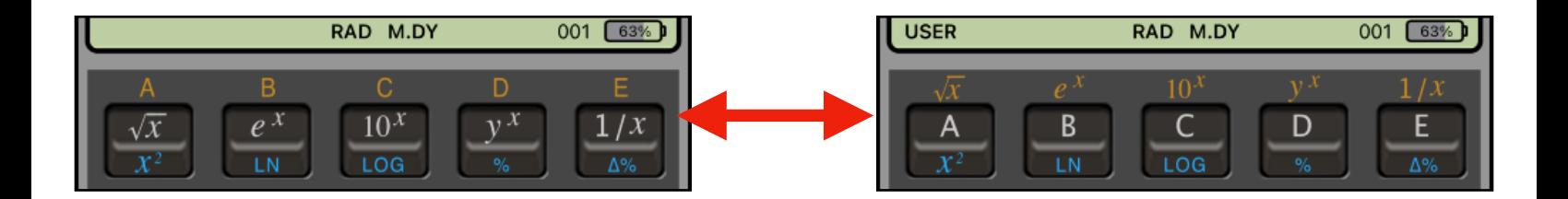

The normal ON key present in the real calculator was changed by the **OPT** key to show or hide the **Main Menu** described next.

## **Main Menu (OPT key)**

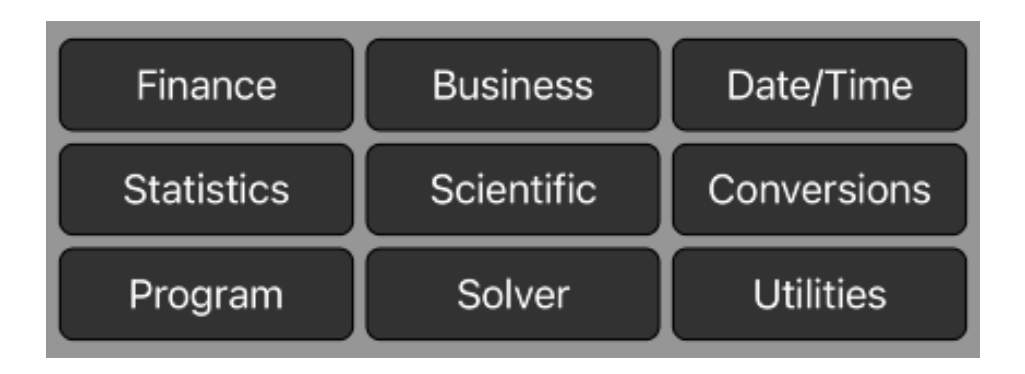

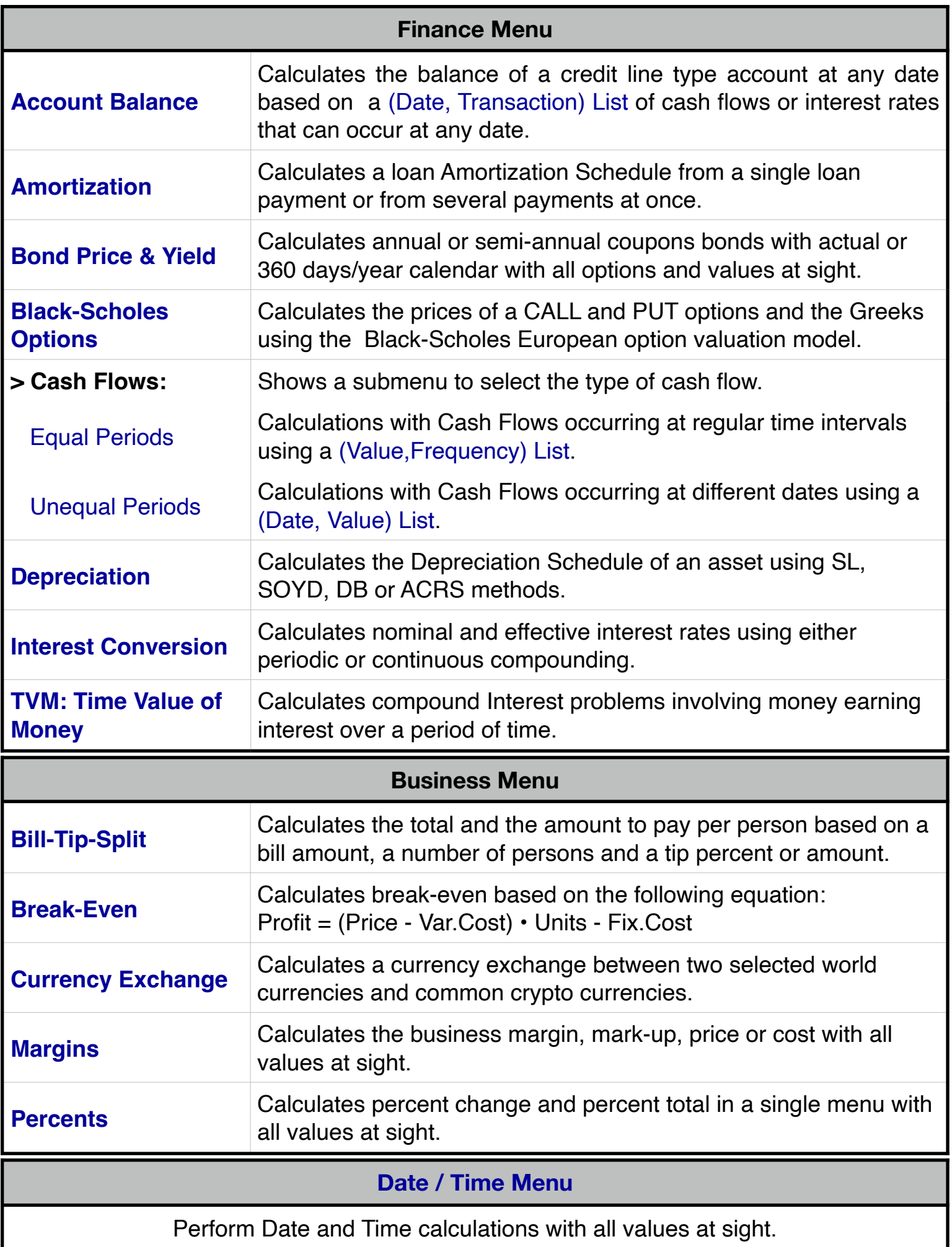

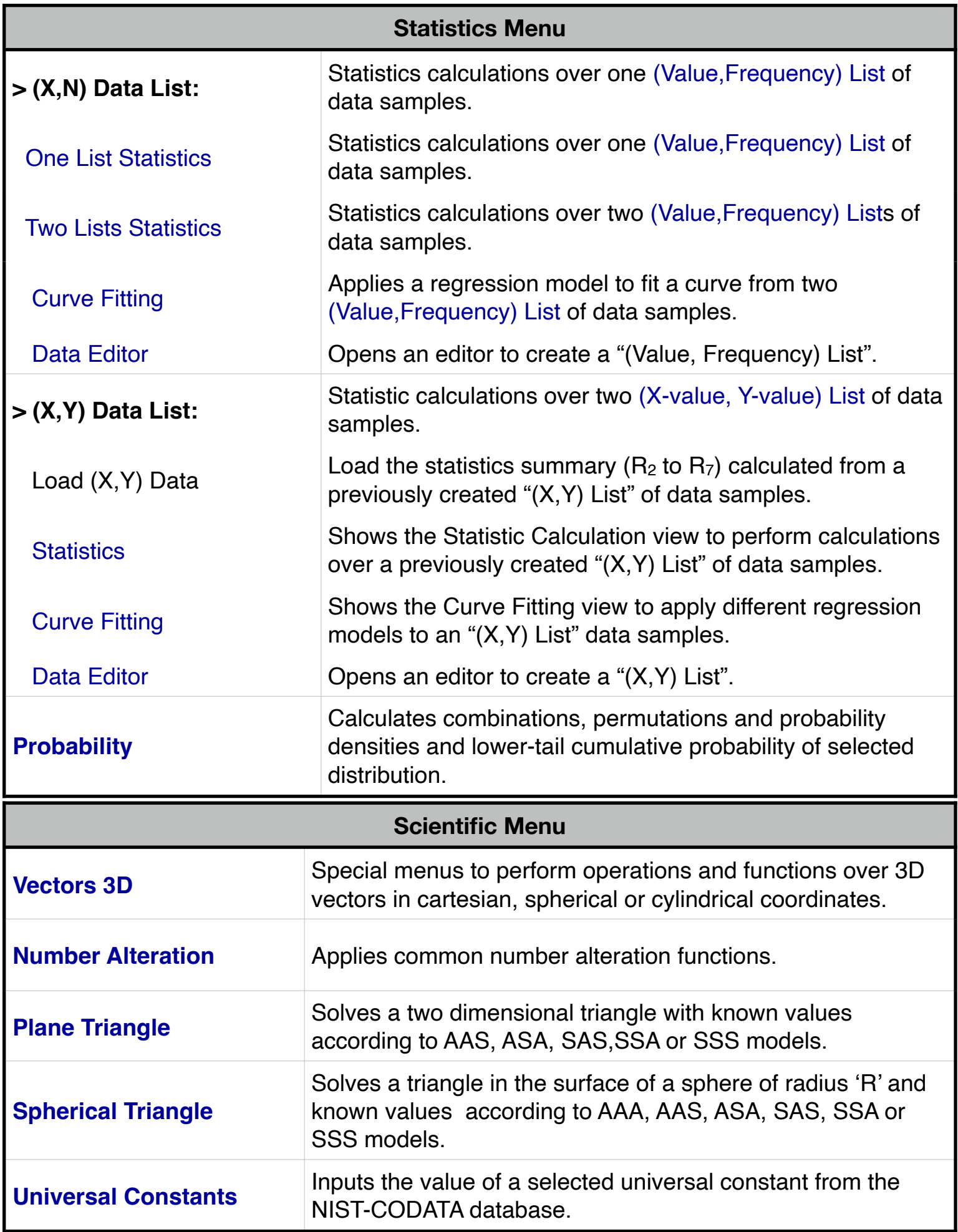

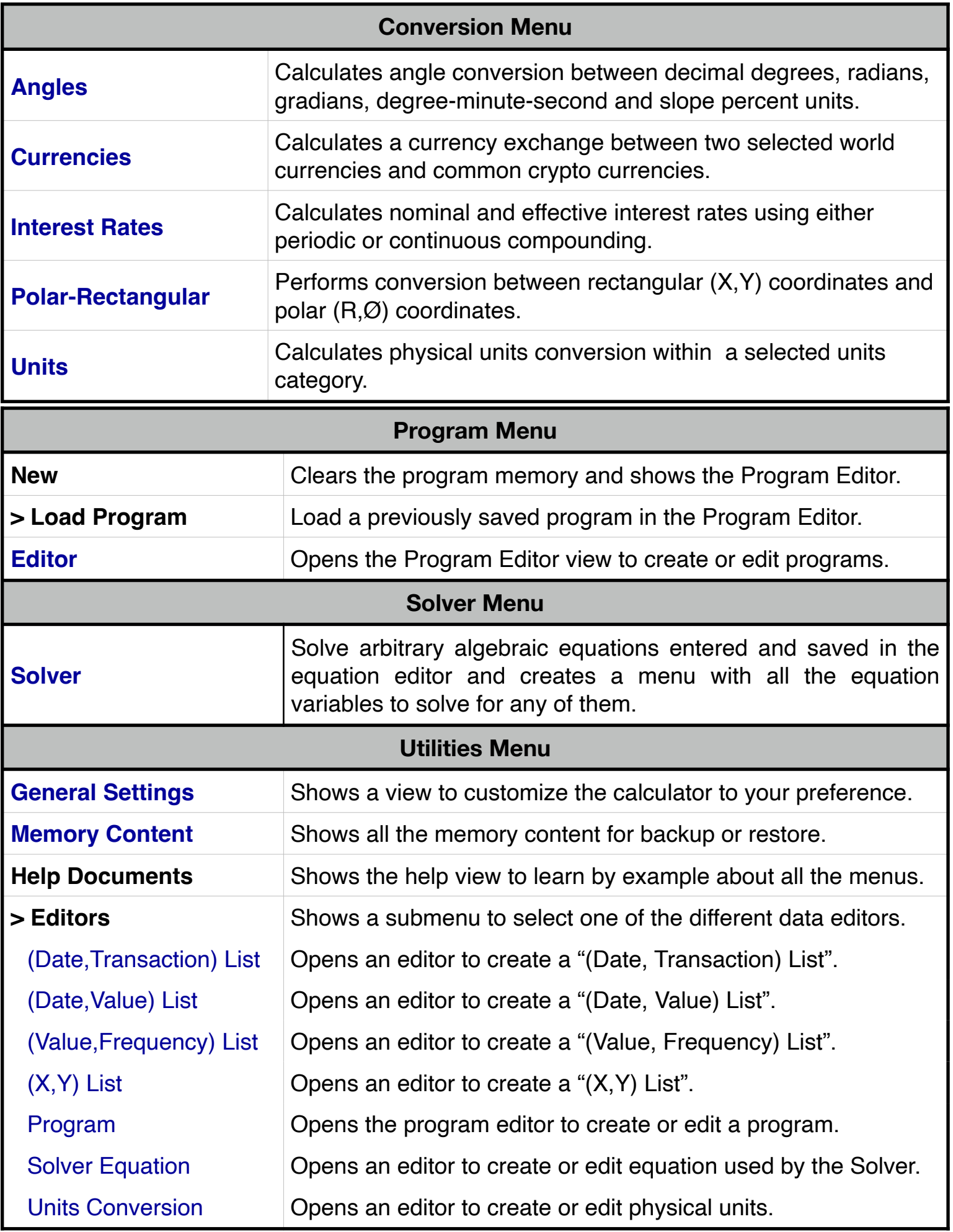

## **Normal Calculator Display**

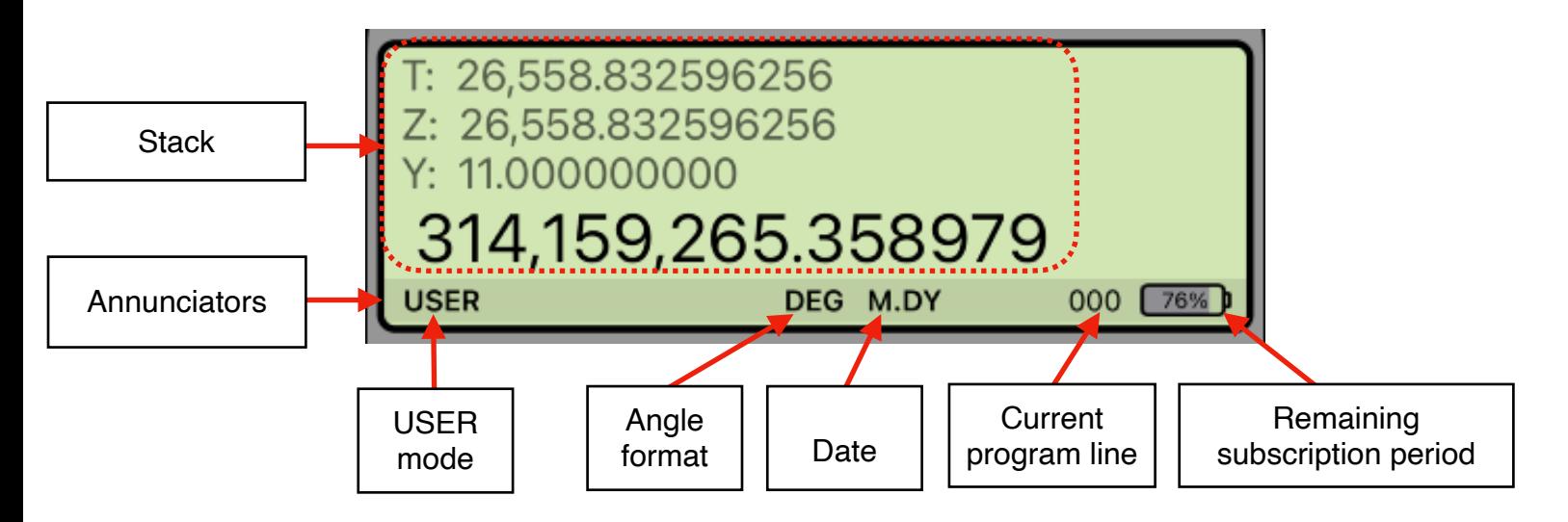

Touching the display at any time brings up the Help-Copy-Paste buttons to the front. There you can "Copy" the displayed number or "Paste" previously copied one.

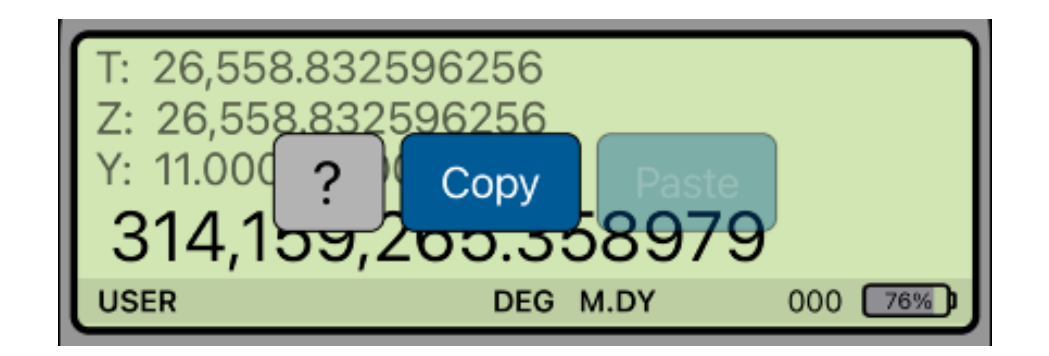

The "**?**" button turn on the quick help for a short description of any keyboard or menu button.

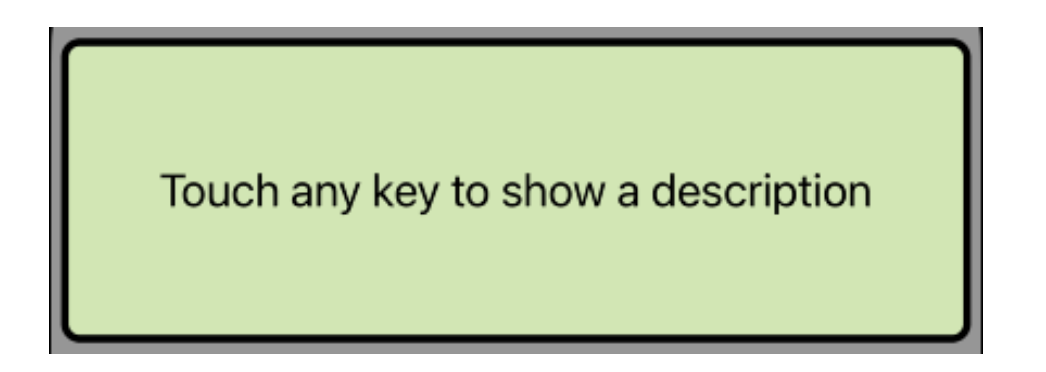

## **Program Mode Display**

When the Program Mode is set ( **G P/R** ) the display changes to show the Program Editor view (see the Program item of the Utilities / Editors menu):

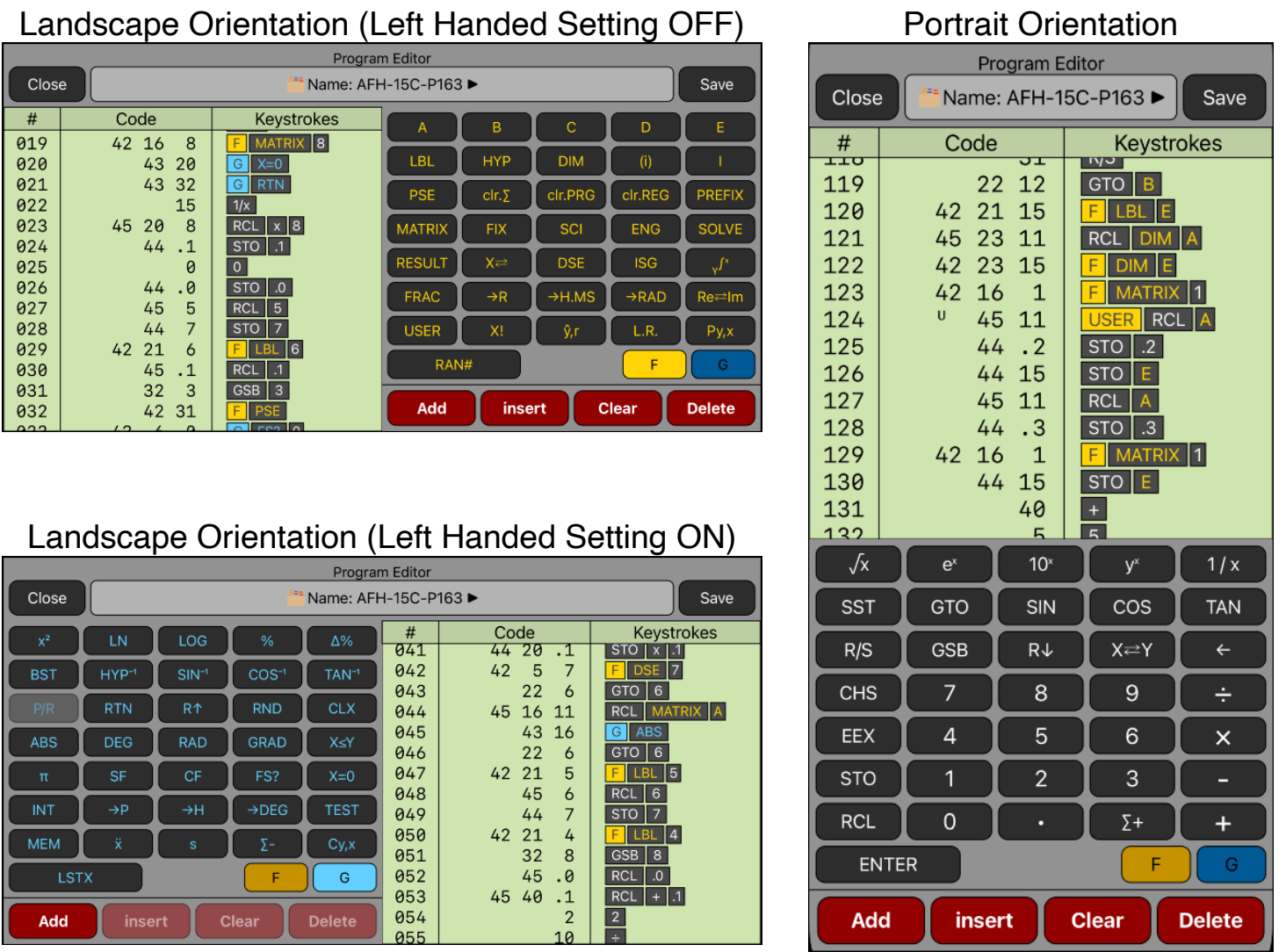

You can swipe over the display to scroll the program listing to the desire location, and tap in any line to select it and edit as necessary.

Since the calculator is inspired in the real **HP-15C**, we strongly recommend that you obtain the real calculator [Owner's Manual](http://www.hp.com/ctg/Manual/c03030589.pdf) available in internet and review all the help topics selecting them from the top buttons in the **HELP** view ( tap **[ f ] [ HELP ]** ).

**For further information and support go to** [www.rlmtools.com](http://www.rlmtools.com/iOS/RLM-12CX/Detail.html) **or send an email to** [support@rlmtools.com](mailto:mail:support@rlmtools.com?subject=RLM)

**DISCLAIMER: THIS IS NOT A HEWLETT-PACKARD CALCULATOR, AND IS NOT SPONSORED, SUPPORTED OR UNDERWRITTEN IN ANYWAY BY HEWLETT-PACKARD OR ANY OF ITS SUBSIDIARIES.**